# **Handleiding Mijn Loopbaan voor Partners: Project Leren en Werken en duaal leren in Brusselse Centra deeltijds onderwijs voor jongeren die wonen in het Brussels Hoofdstedelijk Gewest**

Deze handleiding beschrijft hoe de registratie in Mijn Loopbaan voor Partners vanaf september 2023 in het kader van het arbeidsgericht totaaltraject in het project 'Leren en Werken' door de Centra deeltijds onderwijs Brussel voor jongeren die wonen in het Brussels Hoofdstedelijk Gewest.

Belangrijk: Deze handleiding is van toepassing voor

- Brusselse CDO<sup>1</sup>:
	- Alle jongeren in een opleiding leren en werken in een CDO.
	- Jongeren in een duale opleiding of aanloopstructuuronderdeel die deelnemen aan het ESF-project 'ondersteuning alternerend leren'.

We raden aan om te werken met Chrome als browser en niet met Internet Explorer.

In deze handleiding zijn ook enkele richtlijnen verwerkt die eigen zijn aan de ESF-projecten voor onderwijs en hun oorsprong vinden in de betreffende richtlijnen of voorwaarden met betrekking tot de ESF-middelen voor de huidige programmaperiode.

Veel succes!

 $1$  Er is geen automatische gegevensuitwisseling met Actiris voor Vlaamse CDO's De aparte richtliin vind je [hier](https://extranet-intern.vdab.be/mlp/prive/werkplekleren/leertijd-syntra)

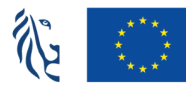

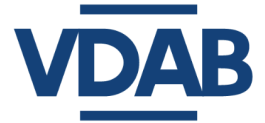

# **Inhoud**

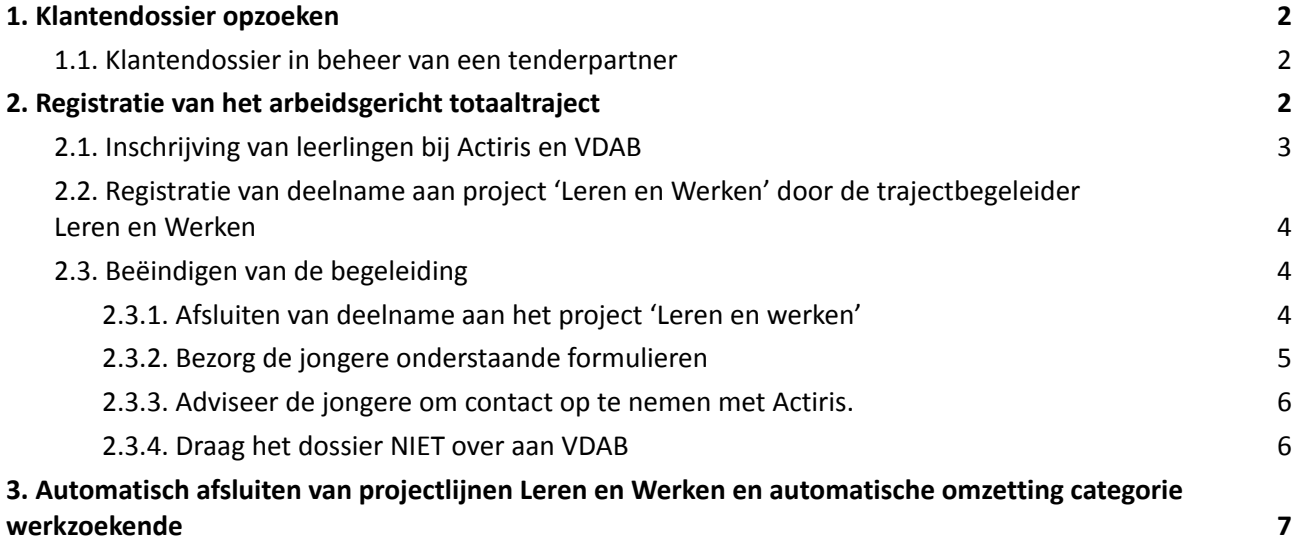

Alle informatie die je nodig hebt om toegang te verkrijgen tot Mijn Loopbaan voor Partners, in te loggen of inzagerechten aan te vragen tot het dossier van de jongere vind je op de [informatiepagina](https://extranet-intern.vdab.be/themas/schoolgaande-jongeren/woonplaats-in-Brussels-Hoofdstedelijk-Gewest#toegang) van projecten voor [schoolgaande](https://extranet-intern.vdab.be/themas/schoolgaande-jongeren/woonplaats-in-Brussels-Hoofdstedelijk-Gewest#toegang) jongeren.

#### **1. Klantendossier opzoeken**

In de webmodule 'in- en uitloggen in MLP ' en 'Basisinformatie klantendossier' vind je uitgebreide informatie over het VDAB- klantendossier en hoe je een klantendossier kan opzoeken. De webmodule vind je op het online [leerplatform](https://partner-onlineleren.vdab.be/) van VDAB.

#### **1.1. Klantendossier in beheer van een tenderpartner**

<span id="page-2-0"></span>Als er in een klantendossier links een rode balk staat, dan wijzig je niets in dit dossier. Een rode balk betekent dat de klant door VDAB werd doorgestuurd naar één van onze partners voor intensieve begeleiding.

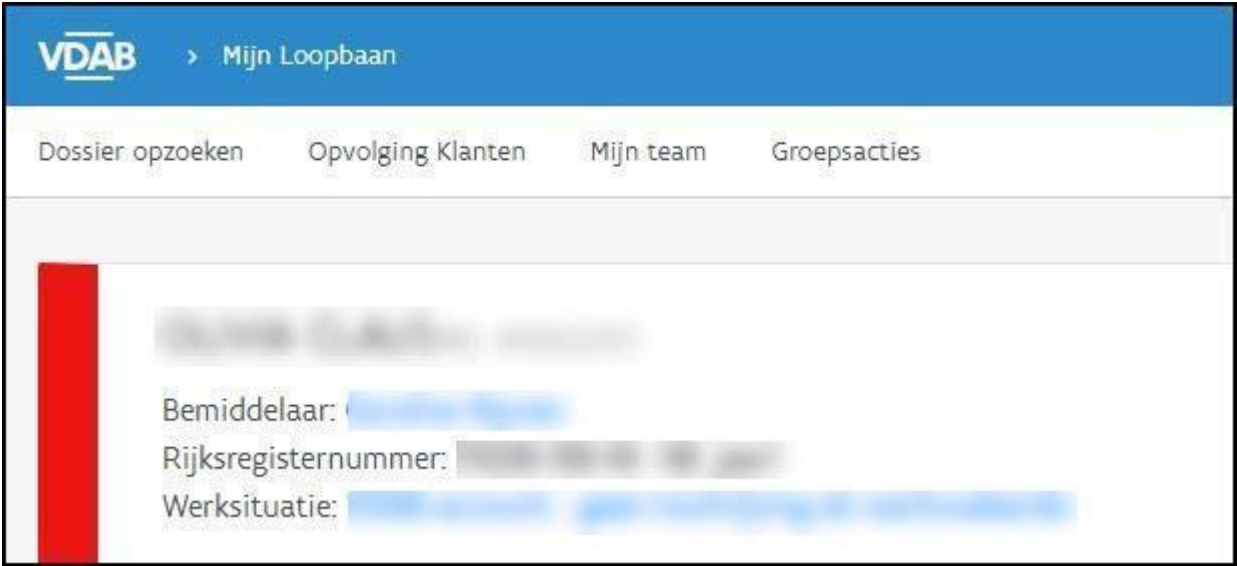

Je mag absoluut niets wijzigen in dergelijke dossiers, aangezien de partner door VDAB betaald wordt om de begeleiding op zich te nemen.

In deze gevallen neem je contact op met de Dienst Samenwerking: [Samenwerking@vdab.be](mailto:Samenwerking@vdab.be). Je vermeldt het klantnummer en vraagt om het beheer van dit klantendossier in kader van het project Leren en werken naar jou over te dragen.

De Dienst Samenwerking zal jou laten weten wanneer jij de nodige registraties kan doen.

# <span id="page-2-1"></span>**2. Registratie van het arbeidsgericht totaaltraject**

Deze registratie bestaat uit 3 stappen: inschrijving, registratie en beëindigen van het traject.

# **2.1. Inschrijving van leerlingen bij Actiris en VDAB**

<span id="page-3-0"></span>De Brusselse CDO hebben een partnership-overeenkomst met **Actiris** in het kader van rechtstreekse inschrijvingen van de leerlingen als werkzoekende. Dit houdt in dat de Brusselse CDO:

- zelf hun leerlingen moeten inschrijven in de databank van Actiris.
- hun leerlingen bij Actiris in de databank als 'klant' moeten aanmaken.

De inschrijving wordt door Actiris gevalideerd. Zodra dit gebeurd is, is de jongere ingeschreven onder 'categorie werkzoekende 84'.

De leerlingen worden via de automatische gegevensuitwisseling Actiris - VDAB ingeschreven bij **VDAB**. Volgende stappen gebeuren (automatisch of door een medewerker van VDAB Brussel):

- Er wordt een dossier in Mijn Loopbaan (= VDAB-dossier) voor de leerling gecreëerd.
- De dag na de validatie van de inschrijving bij Actiris heeft de school inzage in het VDAB-dossier en is de projectlijn 'Leren en werken' (PRJLEW) zichtbaar.
- Er wordt een Plan van Aanpak met status 'blijft ingeschreven, geen dienstverlening door VDAB' aangemaakt. Het dossier wordt op naam van de school gezet.
- Tegelijkertijd wordt ook een 'begeleidingstraject' doorgezonden die op naam van de school komt te staan.
- Aan de projectlijn Leren en Werken wordt automatisch een financieringsnummer gekoppeld.

Omwille van privacy vraagt het Brussels CDO [inzagerecht](https://extranet.vdab.be/themas/schoolgaande-jongeren/woonplaats-in-Brussels-Hoofdstedelijk-Gewest#inzagerecht-aanvragen) aan in het dossier van de jongere bij VDAB. Meer info over inzagerechten en het formulier voor aanvraag inzagerechten vind je op de [extranetpagina.](https://extranet.vdab.be/themas/schoolgaande-jongeren/woonplaats-in-Brussels-Hoofdstedelijk-Gewest#inzagerecht-aanvragen)

Indien de leerling niet over een geldig rijksregister- of BIS-nummer beschikt, vraagt de onderwijsverstrekker eerst een BIS-nummer aan via de verificateur. Pas nadien kan de leerling ingeschreven worden.

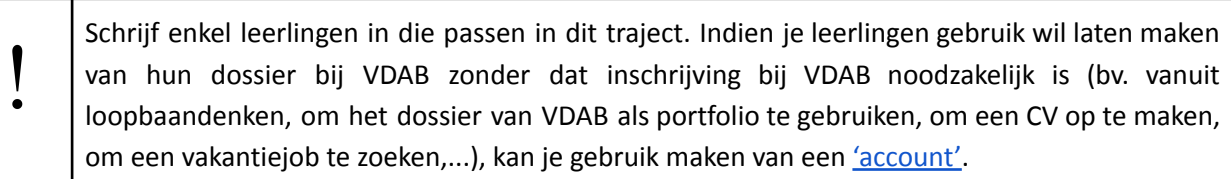

Het blijft belangrijk om aan werkgevers, waarmee een OAO is afgesloten, mee te geven dat de DIMONA- en Dmfa-aangifte voor deze leerlingen een aparte code nl. ALT heeft. Indien deze registratie niet correct gebeurt, zal de inschrijvingscategorie telkens aangepast worden op basis van de gegevens in DIMONA.

# **2.2. Registratie van deelname aan project 'Leren en Werken' door de trajectbegeleider Leren en Werken**

<span id="page-4-0"></span>Er komt automatisch een projectlijn 'Leren en Werken' in het VDAB-dossier van de jongere.

#### **2.3. Beëindigen van de begeleiding**

<span id="page-4-1"></span>De trajectbegeleider vervolledigt en/of sluit het VDAB-dossier af.

Zorg er steeds voor dat de projectlijn Leren en werken op naam van jouw vestiging beëindigd is wanneer de jongere stopt met het project. Openstaande lijnen verhinderen een verdere begeleiding!

#### **2.3.1. Afsluiten van deelname aan het project 'Leren en werken'**

<span id="page-4-2"></span>Op het ogenblik dat de jongere niet langer deelneemt aan het project Leren en Werken, dien je de projectlijn af te sluiten.

Je sluit de projectlijn af door deze te openen in 'Stappen naar werk' en de toestand 'Beëindigd' te kiezen. Vul de einddatum in.

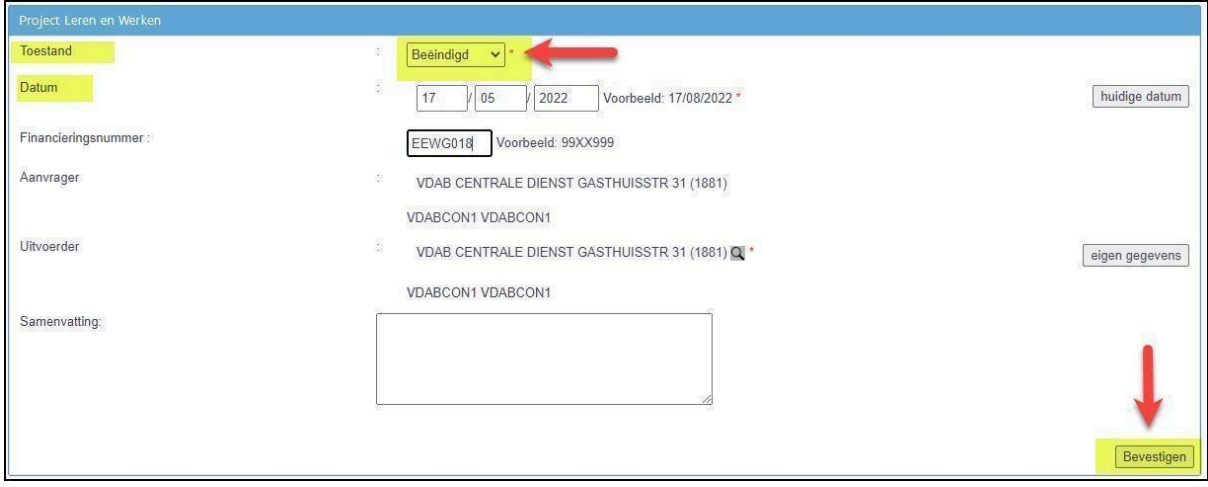

In het scherm van 'Stappen naar werk' zie je de projectlijn met toestand beëindigd.

Handleiding MLP - Project Leren en Werken en duaal leren voor Brusselse leerlingen in Brusselse CDO

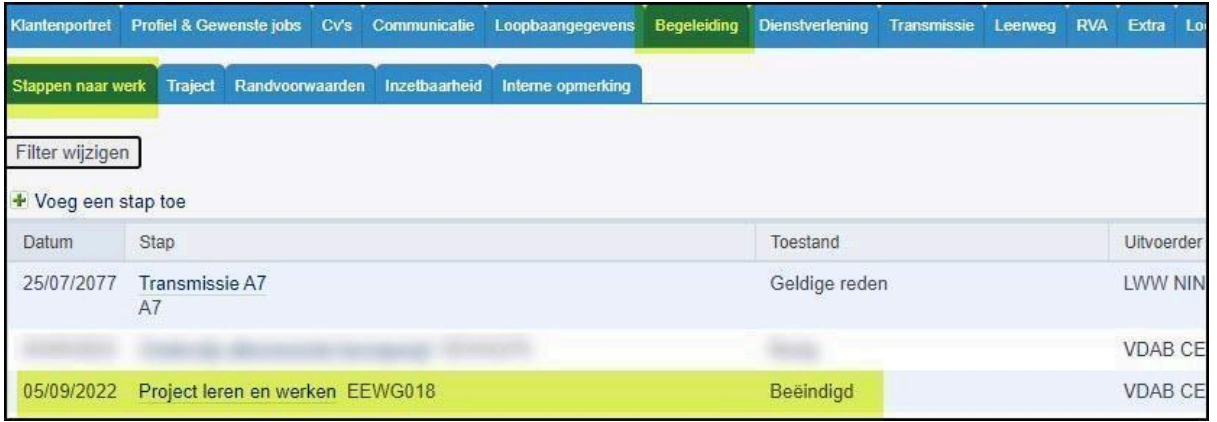

Als de jongere volgend schooljaar heropstart, hoef je de Projectlijn Leren en Werken niet af te sluiten. Registreer begin september van het volgende schooljaar zo snel mogelijk de correcte status van de projectlijn Leren en Werken.

#### **2.3.2. Bezorg de jongere onderstaande formulieren**

<span id="page-5-0"></span>Vul voor **iedere jongere die de school verlaat** onderstaande formulieren in; ook voor jongeren die een ander onderwijstraject gaan volgen of die aan het werk zijn. Geef deze documenten mee met de jongere: hij heeft het nodig in het eerste contact met Actiris.

- Attest einde [studies](https://extranet-intern.vdab.be/system/files/media/bestanden/2020-10/Attest%20einde%20studies%20CDBO.doc) CD BOX
- [C109/36-Bewijs](https://www.rva.be/formulieren-attesten/c10936-attest) van studies
- [C109/36-voorwaarde21jaar-n](https://www.rva.be/formulieren-attesten/c10936-voorwaarde21jaar-n) bewijs van diploma of getuigschrift

Dit is belangrijk in het kader van de beroepsinschakelingstijd (BIT): leerlingen die alternerend leren volgden via een Overeenkomst Alternerende Opleiding (OAO), krijgen 'korting' op de duurtijd van de BIT wanneer zij zich inschrijven bij Actiris. Zo hebben zij sneller recht op inschakelingsuitkeringen. Deze korting blijft behouden na nieuwe studies.

#### *Aandachtspunten om de C109/36 - bewijs van studies correct in te vullen zijn*:

Rubriek 1: vul zeker in

- Voleindigd of niet.
- Met / zonder succes
- Start- en einddatum van de OAO's.

Waarom is dit belangrijk? RVA erkent enkel de korting indien rubriek 1 op het 'Bewijs van studies C109/36' correct ingevuld is. Hiermee geeft de onderwijsverstrekker aan dat de jongere met een OAO werkte. Een deeltijdse arbeidsovereenkomst en een stageovereenkomst geven geen recht op korting BIT.

Rubriek 2: vink de juiste situatie aan.

Waarom is dit belangrijk? Op basis van rubriek 2 weten we of de jongere de juiste studies [gevolgd](https://www.rva.be/burgers/volledige-werkloosheid/hebt-u-recht-op-een-werkloosheidsuitkering/hebt-u-recht-op-uitkeringen-na-studies) heeft om de BIT te [doorlopen.](https://www.rva.be/burgers/volledige-werkloosheid/hebt-u-recht-op-een-werkloosheidsuitkering/hebt-u-recht-op-uitkeringen-na-studies) Actiris is bevoegd voor evaluaties tijdens de BIT en moet daarom een juiste inschatting maken van de duurtijd van de BIT.

#### **2.3.3. Adviseer de jongere om contact op te nemen met Actiris.**

<span id="page-6-0"></span>Actiris is bevoegd om de jongere verder op te volgen i.k.v. zijn werkzoekgedrag. Het is dan ook belangrijk dat de jongere zijn inschrijving bij Actiris in orde brengt. Dit gebeurt niet automatisch.

Let op: de agentschappen van Actiris werken enkel op afspraak. Meer info vind je op de website van Actiris 'Hoe (opnieuw) [inschrijven'.](https://www.actiris.brussels/nl/burgers/hoe-opnieuw-inschrijven/)

De leerling die zijn opleiding beëindigt of onderbreekt, kan zich enkel in een Actiris-agentschap (her)inschrijven op voorwaarde dat hij een geldige verblijfsvergunning (of indien nodig bijhorende arbeidsvergunning) heeft.

#### **2.3.4. Draag het dossier NIET over aan VDAB**

<span id="page-6-1"></span>Aangezien de Brusselse jongeren begeleid worden door Actiris, moet de dienstverlening niet worden overgedragen aan VDAB: er moet geen plan van aanpak opgemaakt worden, geen notitie gedeeld, geen warme overdracht naar VDAB gebeuren.

Dit betekent dat het dossier in Mijn Loopbaan op naam van de trajectbegeleider van de school blijft staan. De naam verdwijnt automatisch na 2 maanden.

# <span id="page-7-0"></span>**3. Automatisch afsluiten van projectlijnen Leren en Werken en automatische omzetting categorie werkzoekende**

Als de jongere heropstart, zorg je ervoor dat je uiterlijk op 30 september de toestand in de projectlijn gewijzigd hebt in 'bezig' met de juiste fase en de juiste startdatum van de nieuwe fase. Je moet geen nieuwe projectlijn aanmaken! Lijnen die niet tijdig aangepast worden, zullen op 2 oktober door VDAB automatisch afgesloten worden.